# **46-Feedback avec contrôle automatique de gain**

## **Feedback avec un long délai**

Le feedback est un dispositif de composition populaire pour les performances en direct. Cela remonte à l'époque des magnétophones, lorsque les musiciens tendaient une bande sur deux machines distantes de plusieurs mètres. Cela produisait un retard de plusieurs secondes. La sortie de la deuxième machine était mélangée à l'entrée de la première pour créer une texture sonore qui se développait régulièrement. (La pièce emblématique de cette nature est "I am sitting in a room" d'Alvin Lucier.) Le sub-patch **Long\_loop** du tutorial démontre cette technique.

• Ouvrez le sub-patch **Long\_loop** et cliquez sur le message **startwindow**.

Ce patch est une paire basique de *tapin ~*, *tapout ~*, comme discuté dans *Lignes de retard simples*. Si vous cliquez sur le *toggle* intitulé "Notes", vous commencez à entendre des hauteurs aléatoires. Vous entendrez également les notes répercutées quatre secondes et demie plus tard. Augmentez maintenant le curseur intitulé "Feedback Gain", les échos vont commencer à se répéter. Si vous désactivez le *toggle*, vous entendrez les échos s'éteindre lentement. Vous découvrirez bientôt que l'effet dépend de l'endroit exact où vous réglez le fader. S'il est trop bas, les échos ne dureront pas assez longtemps pour créer une texture ; s'il est trop haut, le son atteindra rapidement le niveau de distorsion. (Le sub-patch **note\_gen** fait varier aléatoirement l'intensité sonore des notes entre -24 dB et -6 dB, nous ne pouvons donc pas calculer mathématiquement un réglage optimal.) Si la distorsion devient insupportable, cliquez sur le message **clear** pour recommencer à zéro.

#### **Automatisation du contrôle de gain**

• Coupez l'audio, fermez le sub-patch et ouvrez le sub-patch **Loop\_w\_AGC**.

Le patch **Loop** w AGC contient une logique supplémentaire pour contrôler le feedback pour vous. Si vous démarrez la fenêtre audio et cliquez sur le *toggle* "Notes", les notes doivent immédiatement atteindre une densité moyenne. Si vous modifiez la boîte de *nombre* "Target dB for Feedback" à -6 dB, les retards se fondront dans un son stable. Ce son persistera longtemps après que le *toggle* Notes soit désactivé. Vous ne voulez pas aller au-dessus de -6 dB, car le générateur de notes produit certaines notes à un niveau aussi élevé; tentez de produire une texture au-dessus de cette valeur entraînera éventuellement une distorsion. Si vous réglez la cible (Target) à -12, le son s'atténuera rapidement.

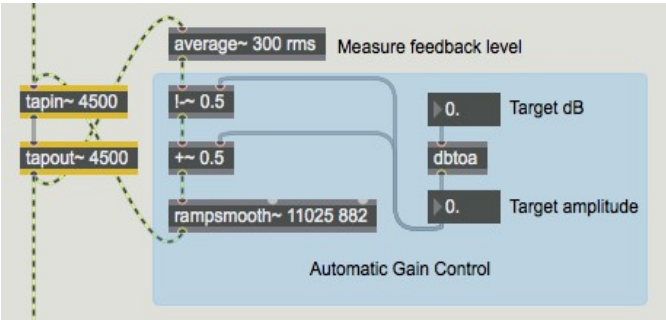

Le système de contrôle par feedback se compose de deux sections. Tout d'abord, un objet *average ~* mesure le niveau sortant du délai. Remarquez que l'objet *average~* a un temps de mesure assez long, 300 ms. Cela permet de s'assurer qu'il mesure la texture globale, et qu'il ne sera pas trompé par un pic court dans le son. L'amplitude moyenne est soustraite de *l'amplitude cible*, qui est dérivée de la cible dB par un objet *dbtoa*. La différence entre l'amplitude mesurée et l'amplitude cible peut être considérée comme l'*erreur de gain*. La façon le plus simple consiste de la traiter est de l'ajouter au gain cible. (De nombreuses techniques plus sophistiquées sont possibles.) Ce total sera utilisé pour contrôler le niveau du signal renvoyé à *tapin ~*. On le fait passer par un objet *rampsmooth~* avec un temps de montée lent (250 ms puisque l'argument est en échantillons) et un temps de chute rapide (20 ms). Ceci est comparable à une attaque rapide et à une décroissance lente car c'est le gain qui est modifié.

#### **Rétroaction par compression**

L''outil standard du studio pour le contrôle dynamique du volume est le compresseur; alors pourquoi ne pas utiliser l'un des objets de compression OMX dans une boucle de rétroaction? Il s'avère que ce n'est pas très difficile et que cela fonctionne bien.

• Ouvrez le sub-patch **Loop\_w\_comp**.

Le coeur de ce patch est la même paire *tapin ~*, *tapout ~* que celle utilisée auparavant, mais le contrôle du gain est maintenant assuré par un objet *omx.comp ~*. *omx.comp ~* est un dispositif très sophistiqué, qui nécessite une quantité importante de logique de support pour le configurer pour diverses tâches. Dans ce cas, le choix du préréglage 4 (Matériau du programme), puis le réglage du ratio à **48** et du seuil à **-14** donnent un résultat satisfaisant. L'ajustement du ratio et du seuil peut faire varier l'effet de manière intéressante. Les réglages des paramètre de *omx.comp ~* vont toujours de 0 à 100, mais ce patch montre les formules *expr* nécessaires pour convertir cela en valeurs effectives réelles.

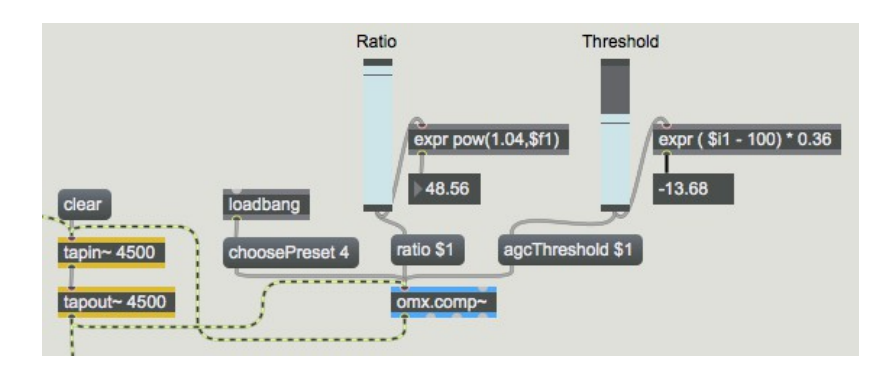

Lorsque vous exécuterez ce patch, vous découvrirez plusieurs différences importantes entre celui-ci et l'AGC maison. Tout d'abord, le seuil de compression est différent du réglage cible du patch AGC. La cible représente le niveau de crête le plus élevé souhaité, alors que le seuil de compression représente le niveau au-dessus duquel la réduction de gain opère. Même avec un ratio maximal, la sortie du compresseur sera légèrement au-dessus du seuil. Une autre différence importante est que l'AGC contrôle le gain sur le long terme alors que le compresseur exerce un contrôle note par note. Cela signifie que les textures finales seront différentes, avec une plus grande plage dynamique dans la version AGC, où les notes tendent à conserver leur puissance relative. Le compresseur veut renforcer les notes les plus douces - en fait, certaines des premières notes peuvent être excessivement percutantes et se déformer un peu. Ce n'est pas grave, elles s'apprivoiseront au bout d'un moment.

### **Résumé**

Les boucles de retard longues sont des procédures musicales puissantes, mais peuvent être difficiles à contrôler. On peut les dompter avec un contrôle automatique de gain corrigé basé sur l'objet *average ~*, ou avec l'objet *omx.comp ~*.